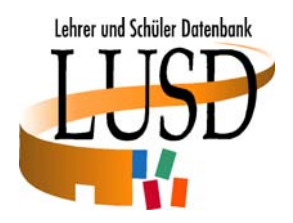

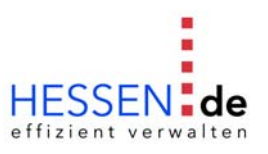

## **LRS-Notenschutz im Rahmen der zentralen Abschlussarbeiten (ZAA) erfassen**

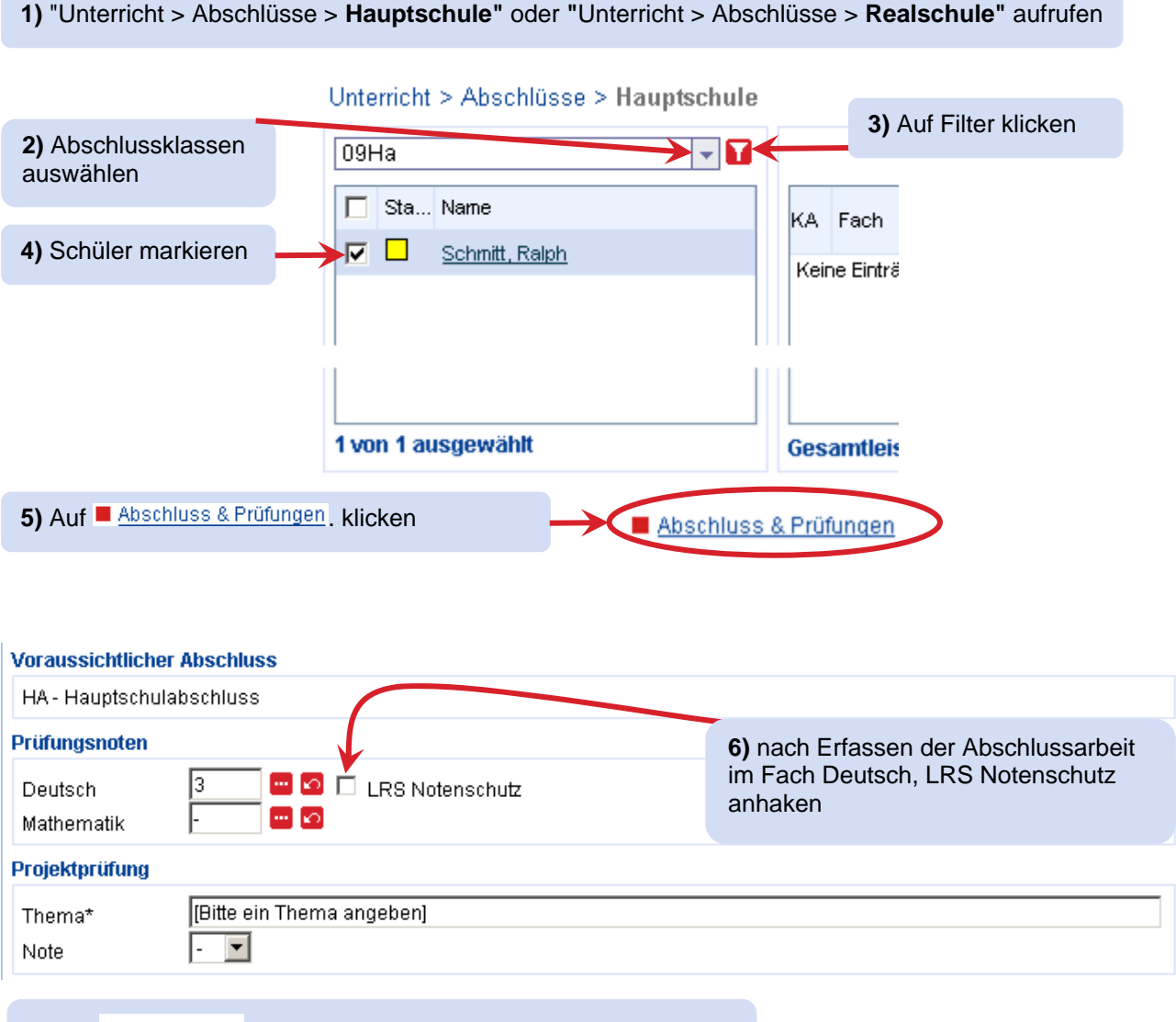

7) Auf **Klicken.** Klicken. Dadurch werden die Prüfungsnoten übernommen und im Fall von LRS Notenschutz neu berechnet.

## **Hinweis:**

*Wenn LRS Notenschutz gewährt wird, muss eine entsprechende Bemerkung im Zeugnis stehen!* 

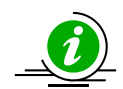

*Wie eine solche Bemerkung in der LUSD erstellt wird, finden Sie detailliert in unserer Schulungsunterlage "Von der Leistungserfassung bis zum Zeugnis" beschrieben.* 

*Bedenken Sie bitte, dass es nur in seltenen Fällen zu einer Notenveränderung um eine ganze Zensur kommt. Überprüfen Sie also, ob es zu einer Veränderung der errechneten Zensur kommt.*